## **1. Approval and Authorisation**

Completion of the following signature blocks signifies the review and approval of this Process (signed copy held in safe)

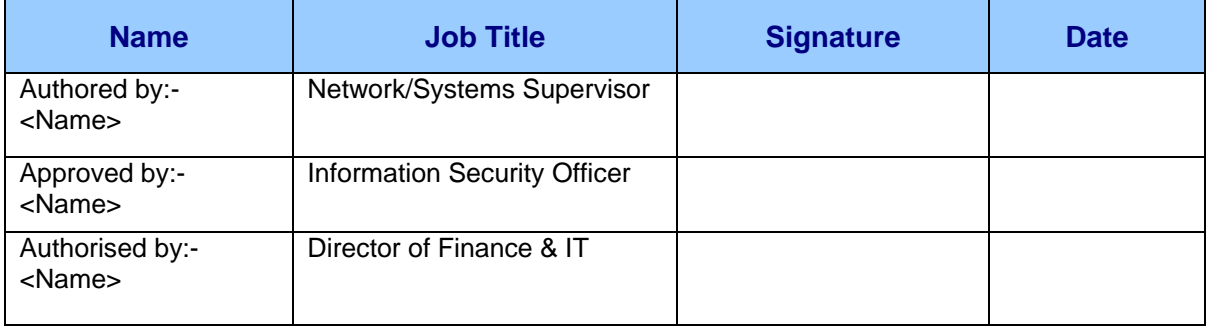

## **2. Change History**

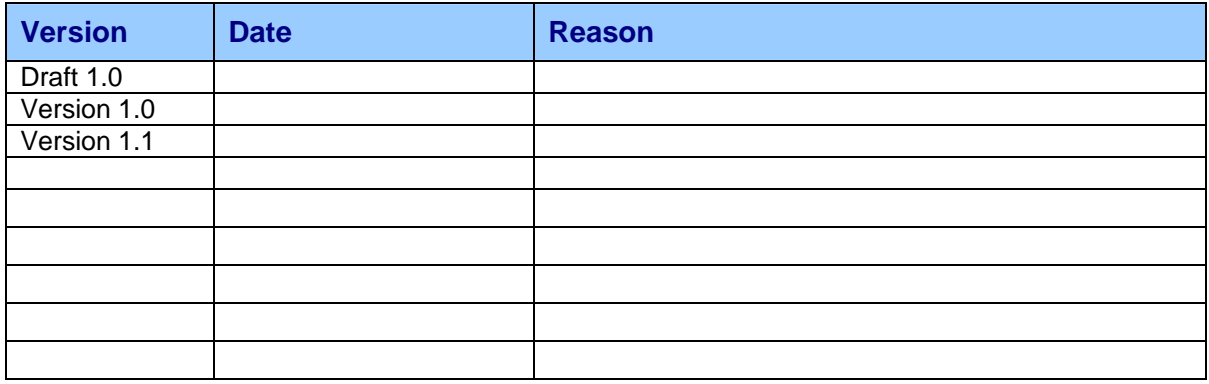

### **IT Operations Monitoring System Access** and Use

## 3. Contents

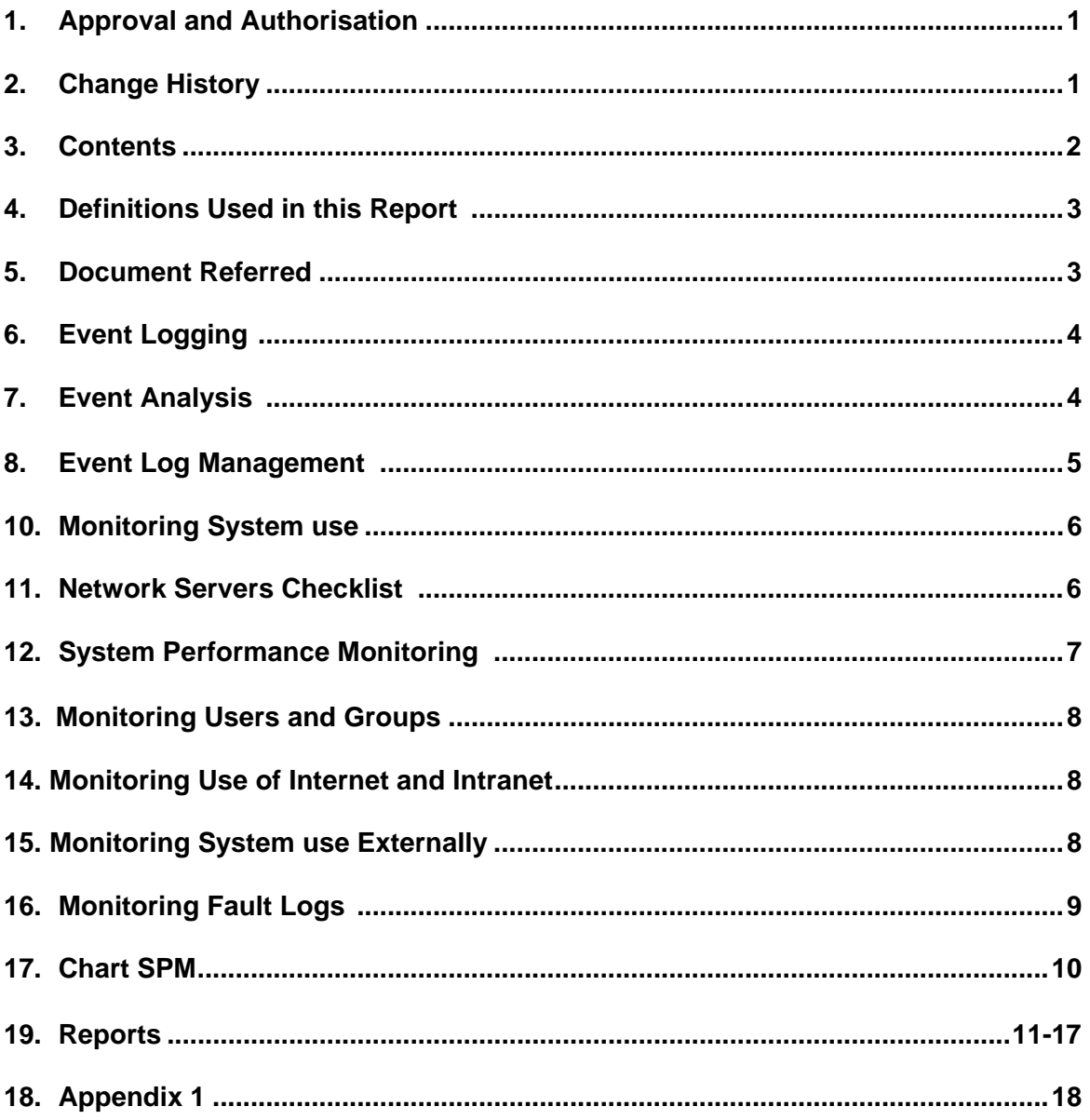

## **4. Definitions in this report**

2 GB<br>
ERR
2 Gigabytes<br>
Error

Trust XXX NHS Trust BILLY Name of the Trust network MS NT Microsoft Windows NT operating system Filename.EVT Generic file name for Event Logs files McAffee **Antivirus software on BILLY**<br>Cyber Patrol **Antivirus** Internet filtering software on Internet filtering software on BILLY ACE Remote authentication program MAX 2000 Remote dial-in program<br>
LAN Local Area Network LAN Local Area Network<br>
WAN Wider Area network Wider Area network 512 KB 512 Kilobytes Error

## **5. Document referred**

Helpdesk Procedures ISMS/HLP/001 Network Server Checklist Report NSC No.1<br>Server Performance Monitor Chart SPM No.1 Server Performance Monitor System Performance Monitor CHART SPM No.1<br>Network Servers Checklist Report NSC No.1 Network Servers Checklist Event Viewer system Logs Report EVL No.1 Terminal Server user logs Report TS2 No.1 ACE Server Activity report Report ASA No.1 User Monitor Access Control Report UMAC No.1 Proxy Web Server Report PWS No.1 Weekly Helpdesk Summary Report WHS No.1

Details of Reading Servers Appendix 1

## **6. Event logging**

Access to the Trust's network services is via a secure log-on process, designed to minimise the opportunity for unauthorised access.

Audit policies for the Trust's network system are set to log users and group management events. These logs are generated as Event Logs. Certain Event Logs may be archived as part of the record retention.

IT Operations uses built in tools on the MS NT system to process the Event Logs. The system itself and applications on the system can generate records of significant events. Event log data is reported to the Event Log Service by part of the system or by application running on the system. The Event Log Service stores the data in a Filename.EVT

Event Logs for performing the checks will be identified and made available to the Administrator.

Administrators log in with a secure password, which is only available to the system users of the IT Operations, who can only access event Logs.

The IT Operations manager will monitor activities on the Trust network servers, audits following events:

- event system log
- event application log
- event security log

Access to event log tools is controlled to prevent any possible misuse or compromise.

Event logs are overwritten as needed. The IT Operations manager decides on the period to which logs can be overwritten.

## **7. Event Analysis**

The following interactions are recorded in the Event Logs:

- DATE and TIME
- TYPE the severity of event
- SOURCE the component that logged the event
- $EVENT ID a$  unique number identifying the event that occur
- USER the name of the user to which the event relates
- COMPUTER the machine on which the event was logged
- DESCRIPTION error messages associated with the event

Two of the above fields are important to note for the security of the systems:

- 1. the event ID and
- 2. the description

Description field contains unique information about security events. Event IDs are used to identify User/Group Account Changed.

## **8. Event Log Management**

The event logs tends to fill up quickly. It is at the discretion of the Network Systems manager to decide which event categories to log.

In general based on the specific information required by the Director of Finance & IT, logging mechanisms will be configured to log minimum number of events to capture that information.

The Trust network system uses MS NT for its core network server's operating system. MS NT includes a utility called Event Viewer that allows the event logs to be viewed. The Network Systems manager controls whether or not to overwrite old events. *Report EVL and Report TS2* show two examples of the event viewer on xxxx-2 mail server and xxx-02 terminal server.

Gathering event log data in mass quantities is not useful and far exceed the ability of an administrator to mange it. The following aspects are for the access control of the Trust network when event logs are produced:

- Minimum log file size. IT Operations use a default 512 KB file size
- Overwrite behaviour when log is full. IT Operations use the option:-overwrite events as needed
- Restrict guest access. IT Operations allow only authorised users access to the event log.

Certain Event Logs may be archived as part of the record retention when required.

## **10. Monitoring system use**

Access to the Trust's LAN and WAN are constantly monitored. Initial access to the system and level of access will be authorised by line management on a "need to use" basis. The IT Operations manager will review the systems logs to detect unauthorised or unusual access.

Use of BILLY services are monitored on line for the following:

- Password violations
- Un-authorised data access
- Un-authorised software access
- Misuse of the Trust's Intranet and Internet
- Virus prevention and detection

## **11. Network servers checklist - daily**

The following details are checked daily on each BILLY servers for systems availability and security:

- Detecting new viruses
- Data backup failure
- Servers' disk space
- Error messages on the servers' console
- Software and hardware malfunction

Any error or failure on the above list will be reported to the IT Operations manager and the Network Systems manager by email and by the phone whichever the quickest. *Report NSC and Appendix 1*  show an example of a daily report on the BILLY network servers.

## **12. System performance monitoring - on line**

The Trust network servers and the use of its facilities are continuously monitored on line. Success and failure events of the BILLY servers will be recorded on a chart when requested by the IT Operations manager - *CHART SPM*.

On line monitoring of the servers are for the following purposes:

- 1. Uptime and reboots:
	- when service starts
	- when server shuts down correctly
	- when serve shuts down unexpectedly
- 2. Server crashes:– when a fatal "stop error" occurs
- 3. Hardware failure:–
	- when event is "warning" event is a minor failure
	- when event is "error" event is a severe failure

## **13. Monitoring users and groups - monthly**

In order to reduce the impact on the BILLY system's performance, IT Operations decided on the minimum number and type of objects that must audit. Minimum number of accesses is monitored for each type of object each month.

#### **13.1 Files and Directories objects**

Files and Directories are the most common objects that are monitored by the IT Operations. User Manager in the NT operating systems is used for this purpose.

Following accesses are monitored:

- object's owner
- object's group
- access control list (users and groups)

User manager access control will be generated monthly and reported to the Director of Finance & IT at his request. *Report UMAC* 

#### **13.2 Monitoring Audit policy**

One of the main policies when monitoring the system in BILLY is the Audit policy. The Audit policy is within the User Manager when objects are established in the NT system.

It is important to monitor the Audit policy in order to prevent a rogue administrator from turning auditing off, performing an inappropriate action, and turning auditing back on.

IT Operations has enabled the following events to Audit:

- Logon and Logoff
- Use of User Rights
- User and Group Management

IT Operations manager only grants administrator access to nominated IT system users.

## **14. Monitoring use of Internet and Intranet**

Use of the Internet via the Trust's network and use of the Trust's Intranet are continually monitored to prevent any external threat and misuse of the Trust's system.

#### **14.1 Proxy web server**

Accessing the Internet websites through the Trust network are filtered by use of a Cyber Patrol for Microsoft Proxy server.

Following categories are defined for filter setting

- Work time
- Leisure time
- Filtered internet access
- Restricted categories filtered for work or leisure

The Information Security manager is responsible for controlling the access to users and groups.

Event logs on the use of the intranet are produced on line by the system and a report is generated every month to be presented to the Director of Finance & IT. *Report PWS.* 

#### **14.2 Intranet server monitoring**

Use of the Trust Intranet web pages is controlled through BILLY secure network. Failure to use the Intranet successfully is reported to the Helpdesk.

## **15. Monitoring system use externally**

#### **15.1 Dial-in system –full access**

Access to the BILLY network services is available to users externally. Authorised users access the Trust network services by dial-in to a secure authenticated server.

The ACE program that performs the authentication dialog on the third party clients controls access to the authenticated server.

The IT Administrator who logs in with a secure password monitors the ACE server. A report is generated to assess the use of the system and to identify possible intrusion by unauthorised users. *Report ASA* 

IT Administrator is responsible to assess the following parameters in the report:

- Access Date/time
- Log-in name
- User/Group name
- Server name
- Secure ID number
- **Description**

#### **15.2 Dial-in system - Email access**

Authorised users can access their Trust's email remotely by dial-in to a secure authenticated server. The xxx 2000 program that performs the authentication on the dial-in users controls access to the authenticated server. xxx 2000 access control provides following attributes for the remote dial-in users:

- **Authentication**
- Authorisation
- Accounting

IT administrators can monitor the success and failure of the users access to the server on line. The Administrator logs in to the server with a secure password to monitor the activities.

## **16. Monitoring fault logs -** weekly

All IT related faults including Information Security Incidents are reported to the helpdesk. Faults that are logged with the Helpdesk by different methods must be recorded on the Helpdesk software.

Method of reporting is fully covered in the IT Helpdesk Procedures. Severity of the reports are categorised as:

- **Critical**
- **Urgent**
- Normal

Reports are uniquely numbered and assigned to the technical support team to resolve them. The helpdesk administrator monitors reports continuously. Weekly summary of the reports is generated by the Helpdesk software and presented to the Director of Finance & IT. *Report HDS* 

## **Chart SPM** – **Servers Performance Monitor**

Shows an example of the servers' performance on line. Chart displays the users activities on the 8 different BILLY servers as well as number of users accessing servers at any one time.

**Chart No.1** - server performance monitor **Date/time created** 

## **Report EVL** – Event Viewer system log

Sample Event Logs IT Administrators accessing the system on the Trust's mail server xxxx-2. Event logs are not held in media libraries or user areas and they must be stored in a secure area separate from development and operational systems for audit purposes when required.

**Report No.1** Event Log on xxxx-2 **date/time created** 

## **Report TS2** – Terminal Server users logs

Sample Event Logs users log-on and log off to the network on the Trust's Terminal Server xxx-02. Event logs are not held in media libraries or user areas and they must be stored in a secure area separate from development and operational systems for audit purposes when required.

**Report No.1** Event Log on xxx-02 **date/time created** 

## **Report NSC-** Network Servers checklist

#### **Application:**

- 1. This is a quick systems checklist to apply on the servers early morning or late evening.
- 2. This checklist should not be a substitute to full systems check/monitoring procedures.
- 3. This checklist should be used to complement the on-line monitoring of the Terminal Servers displayed continuously in the IT Ops. Office.
- 4. Use IT operations network servers checklist in this document –section 2 and 3- to perform this task/report.

#### **Method:**

During the systems check/monitoring, if error occurs type "ERR" in the checklist table, then write details in the comments column in the error table. Report error if:

- Servers availability
- disk space <2GB
- new virus found while downloading McAffee
- backup failed (tape drive or software)
- error messages appear while logging to servers
- error when h/w & s/w malfunction

#### Example:

.

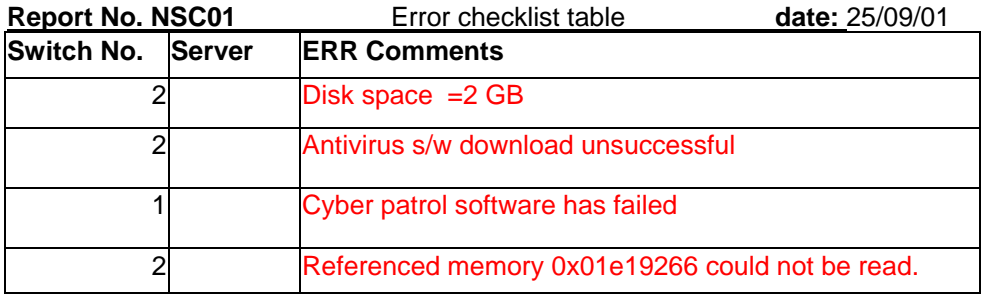

If errors; report to the IT Operations manager and the Network Systems manager then save this document as a log file.

You don't have to report if there is no error but report must be produced each week for recording and audit purpose.

## **Report NSC continued**

#### **Complimentary report Reading servers**

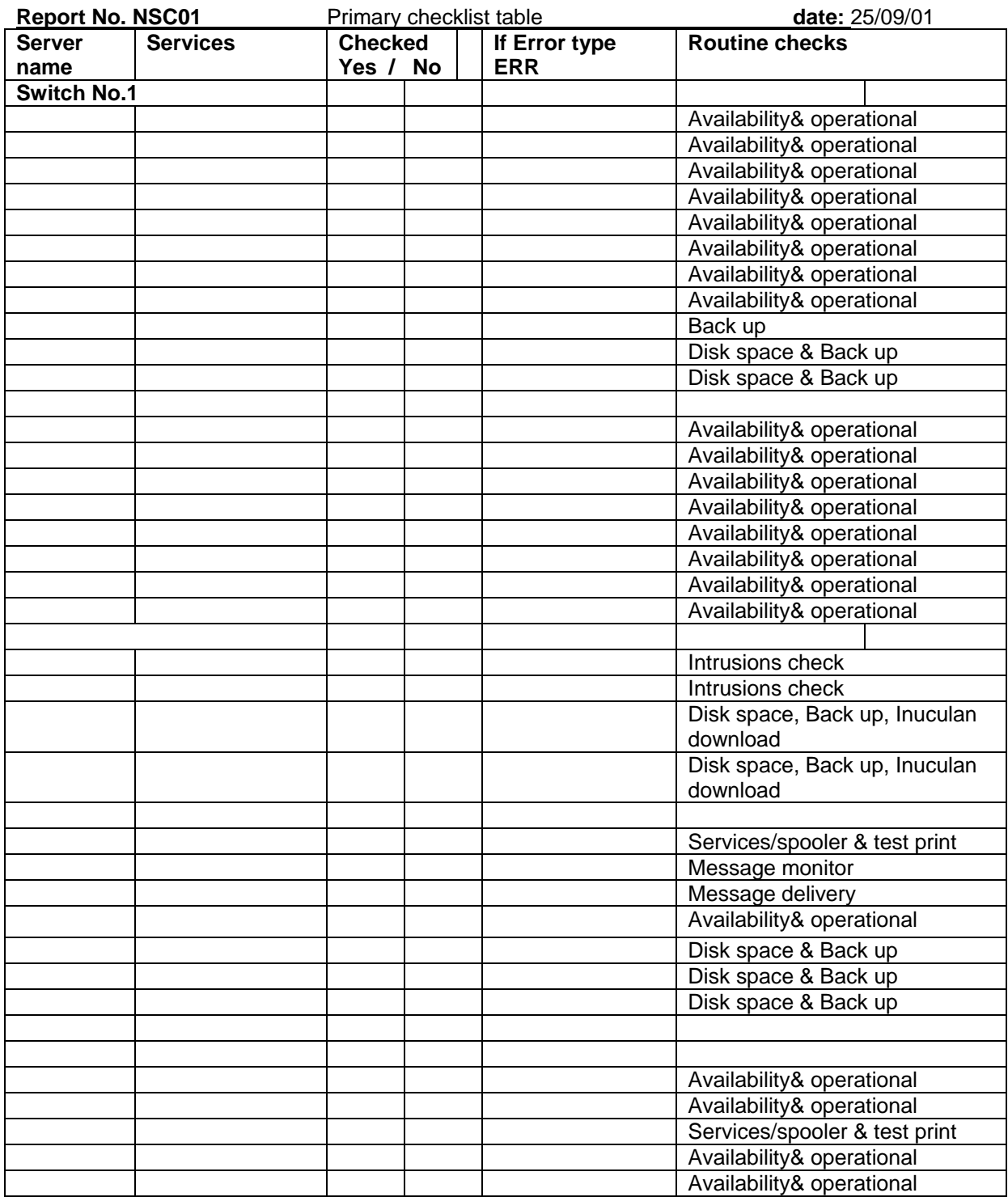

## **Report NSC continued**

#### **Complimentary report Other Servers**

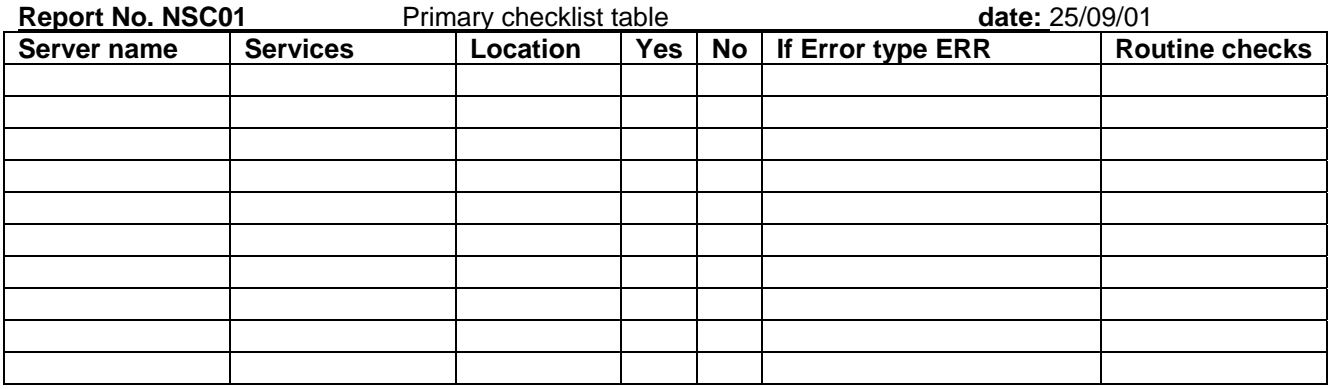

## **IT Operations Network Servers Checklist**

#### **A- Primary checklist - daily**

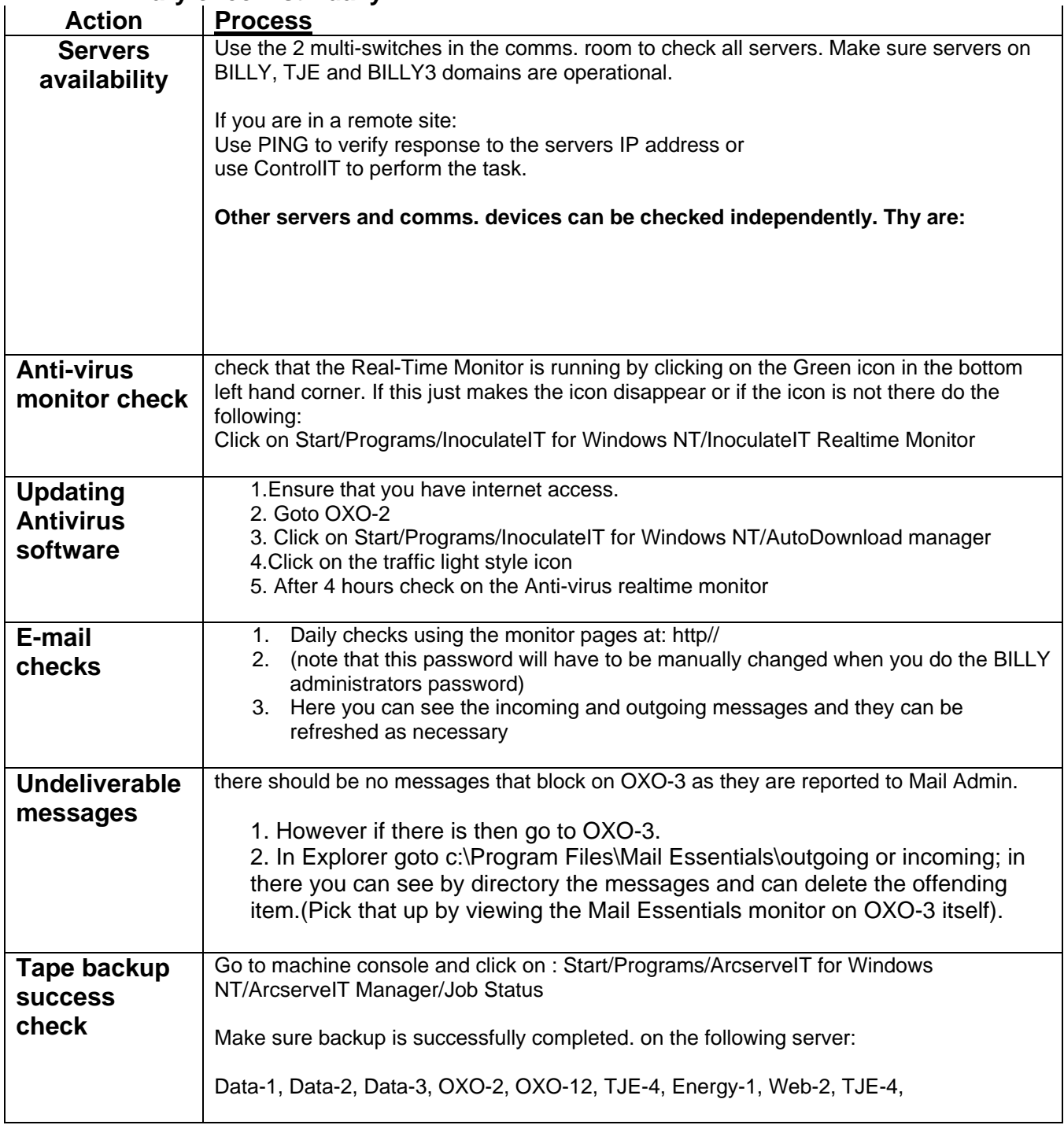

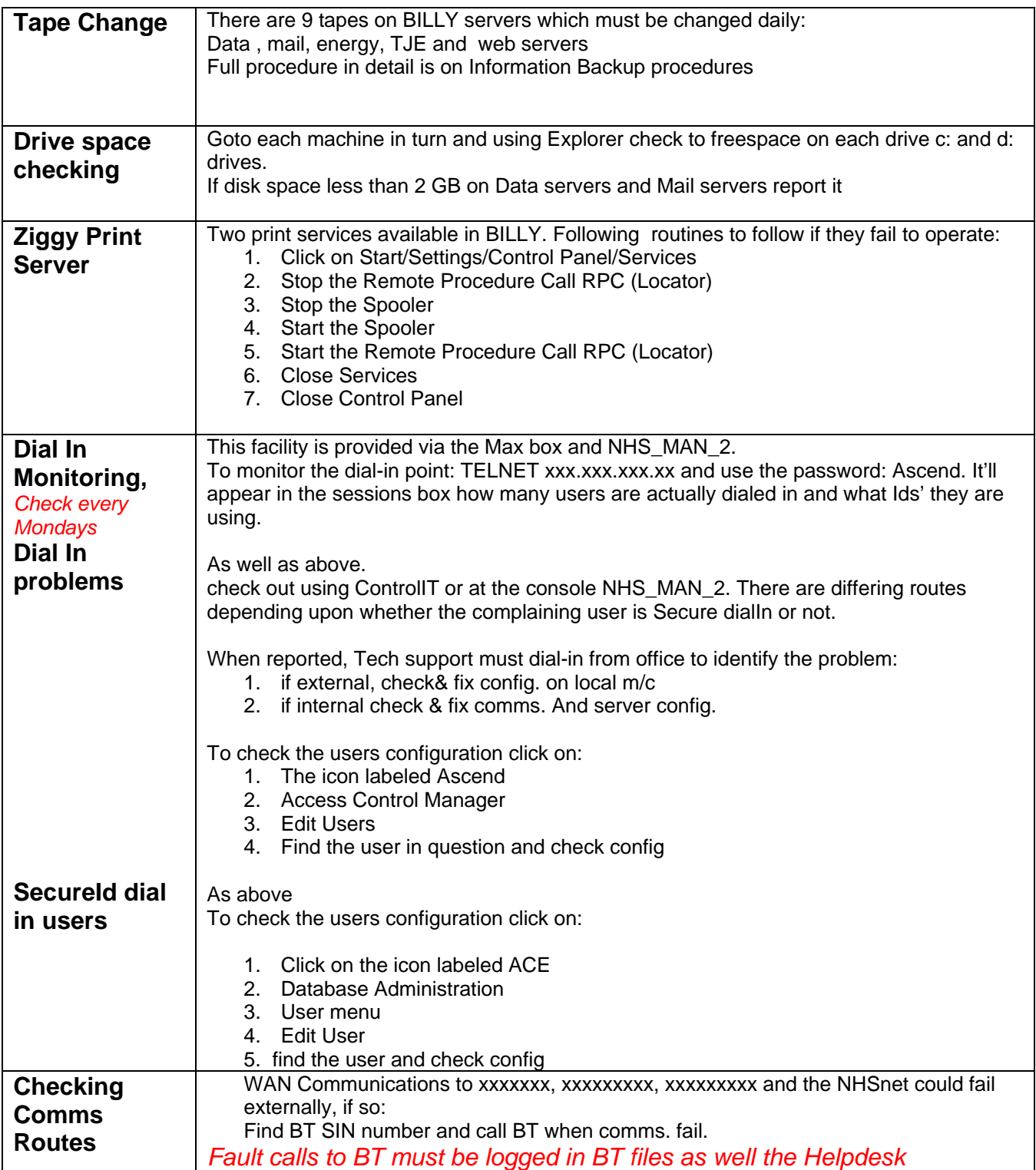

## **IT Operations Network Servers Checklist continued**

#### **B- Secondary checklist - ad-hoc or weekly**

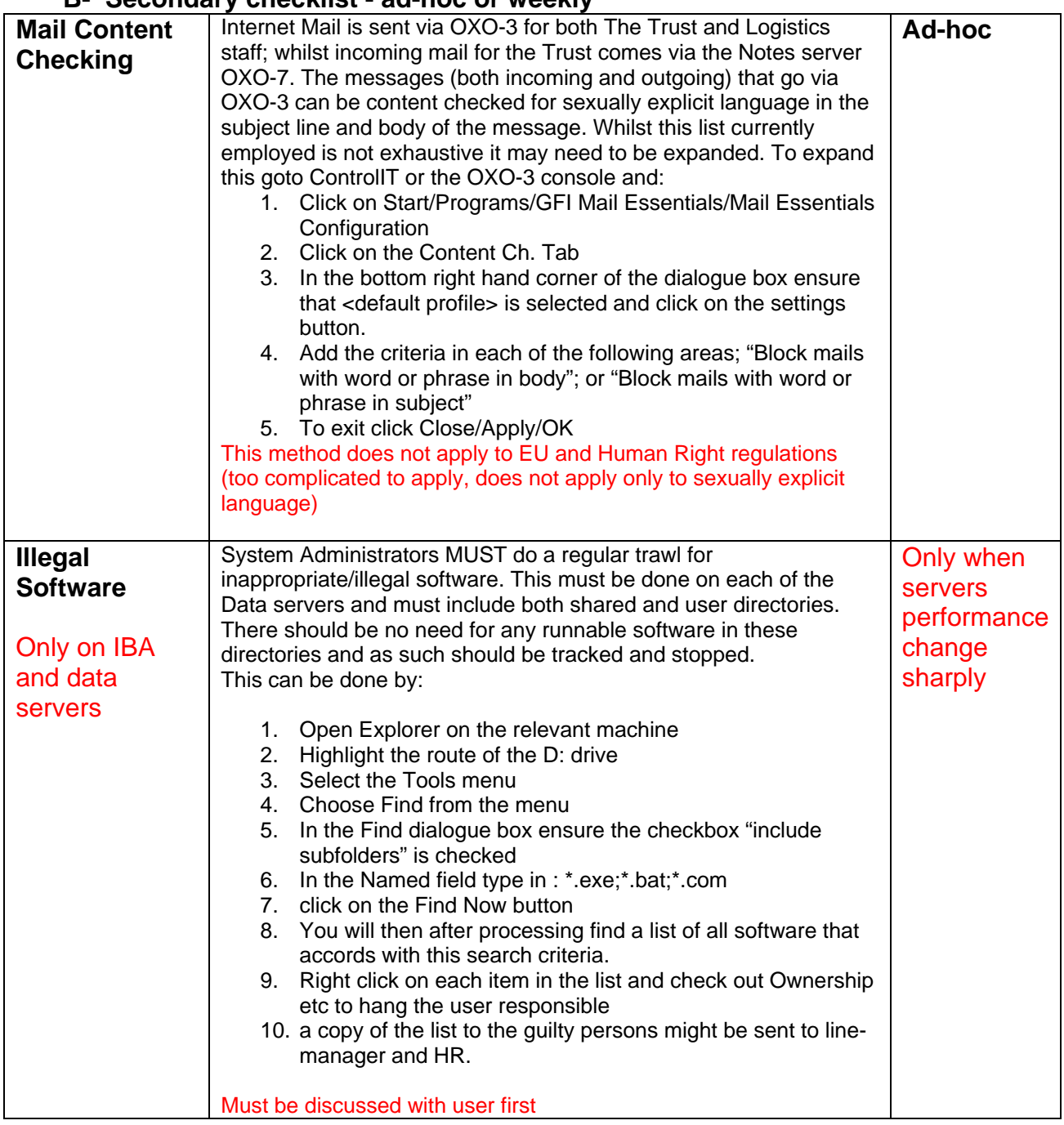

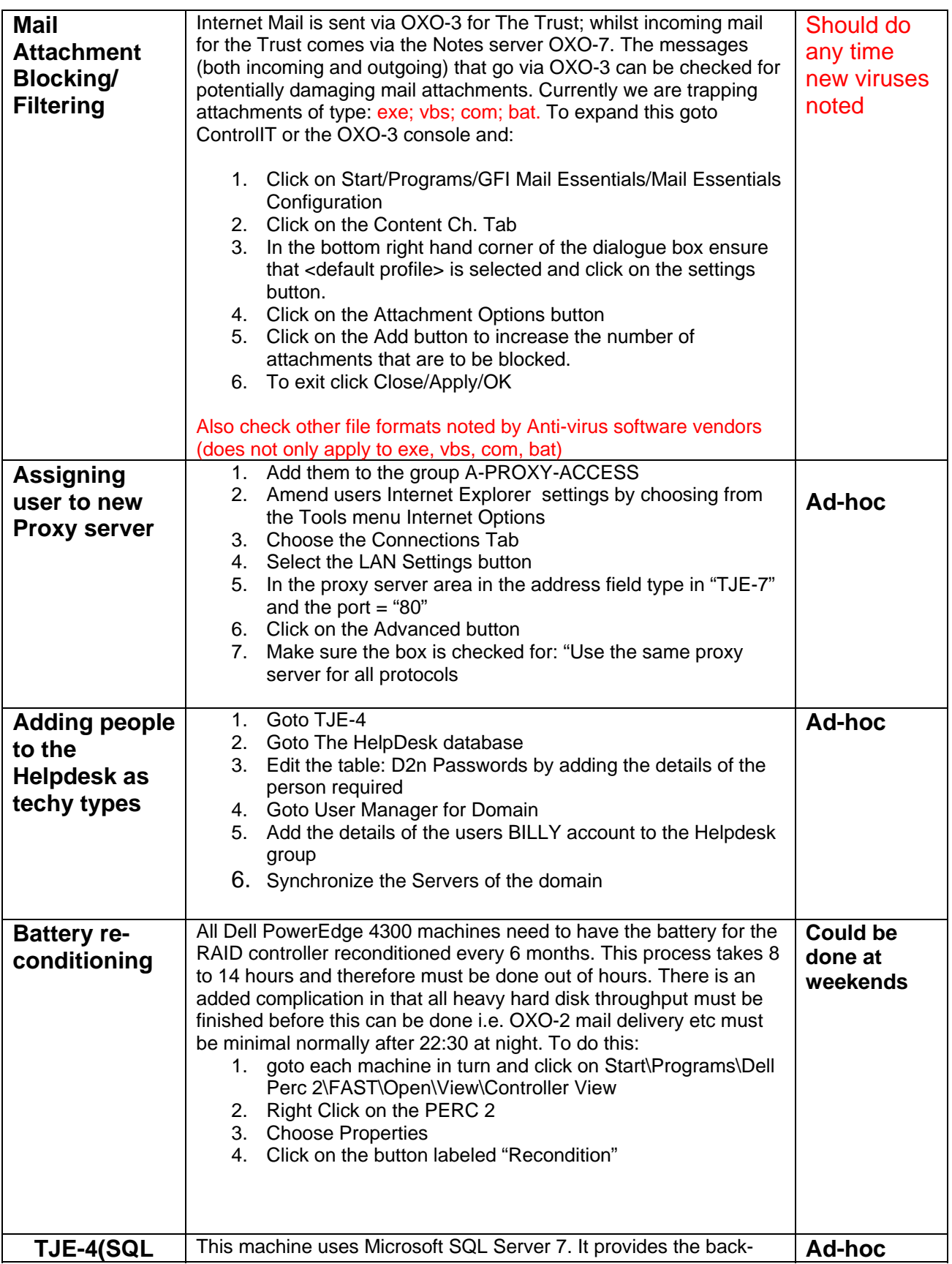

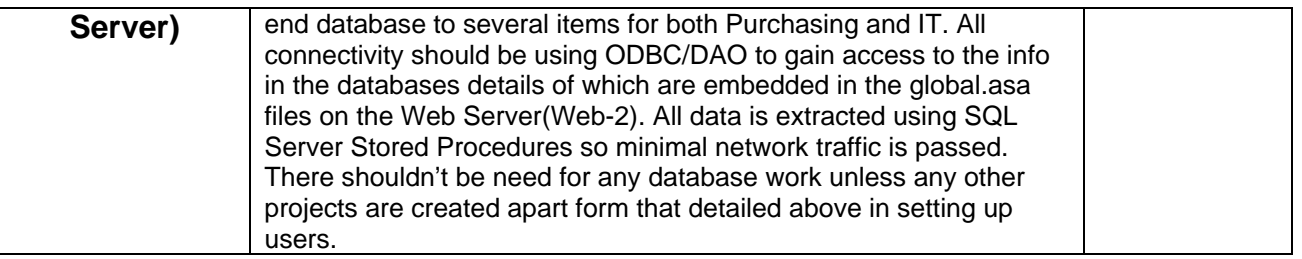

## **Example – Report** Weekly Helpdesk Summary

Report shows the summary of all calls made to the Helpdesk in different categories during one week.

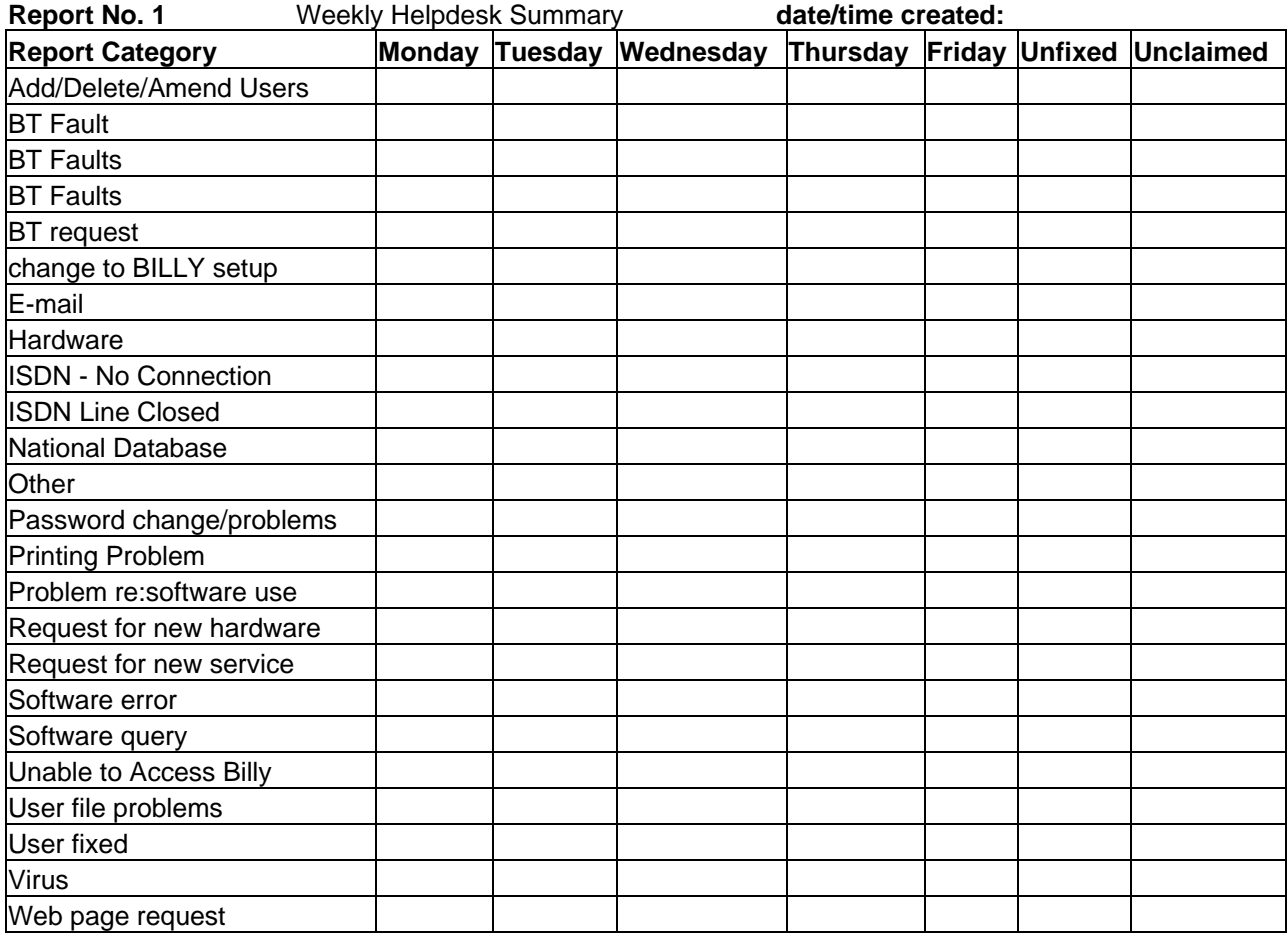

## **Report ASA – ACE Server Activity report**

Report shows the users activity to access the ACE server externally using a secure dial-in method. Report is generated to monitor unauthorised user access (intrusion -if any)

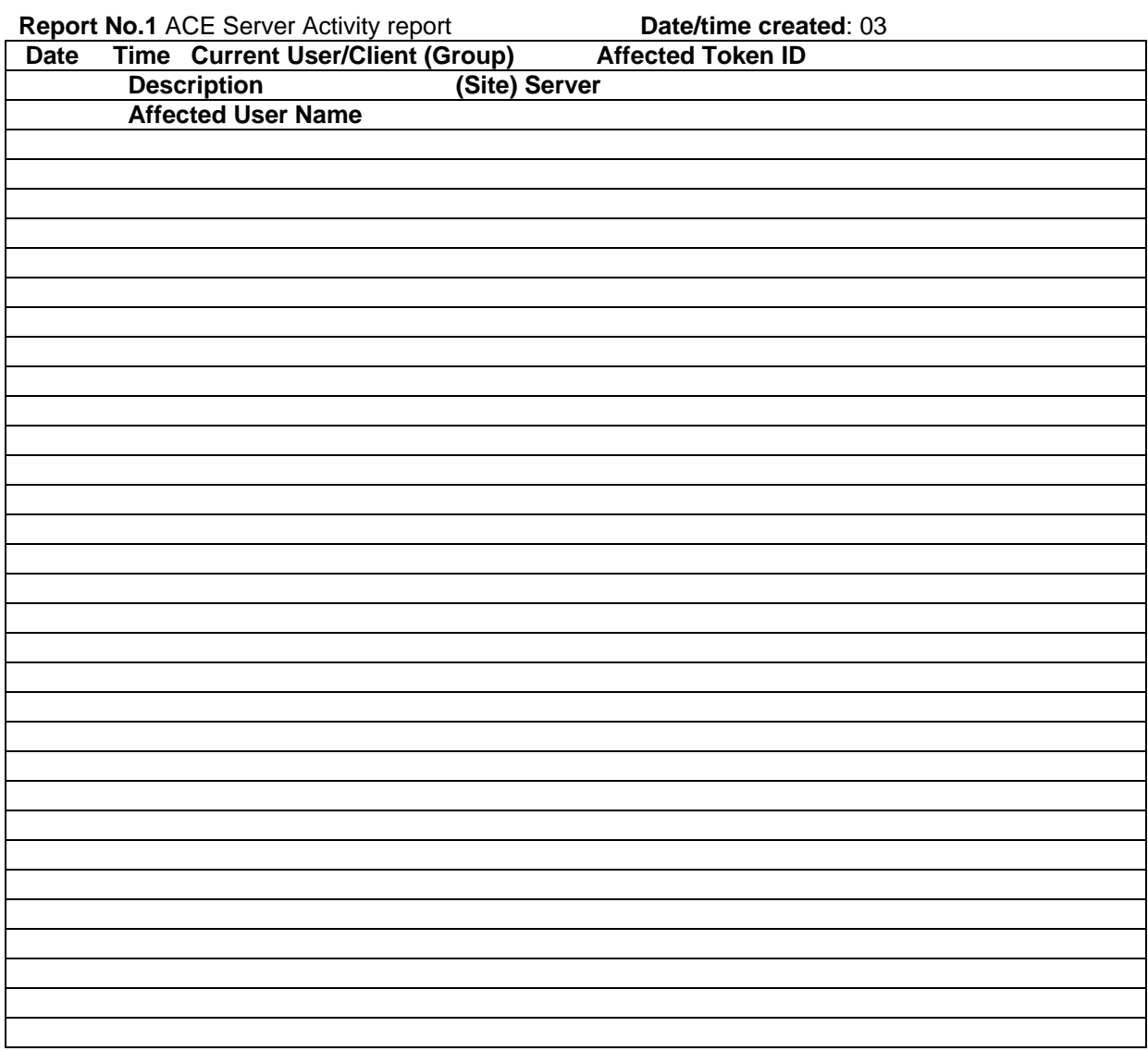

## **IT Operations IT Operations IT Operations IT Operations and Use**

### **Report PWS – Proxy Web Server**

Shows a sample of the report generated to monitor access to the Internet using BILLY servers.

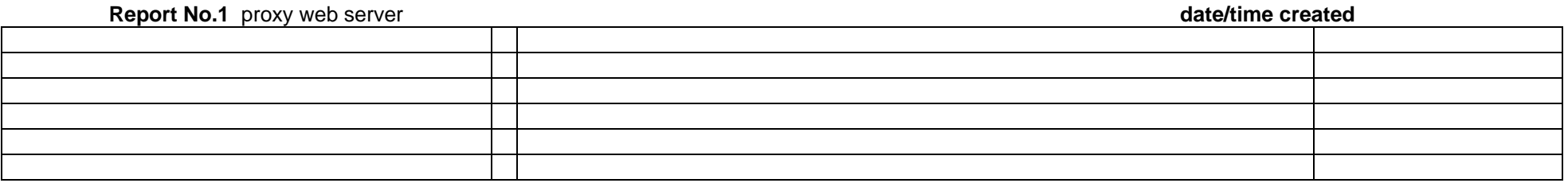

### **Report UMAC - User Manager Access Control**

Shows a sample of a user manager access control for BILLY. Report generated to monitor files and directories objects' owner. Note this sheet also contains the location of the profile and user directories as used by the system.

**Report No.1** user manager access control **date/time created date/time created date/time created** 

# **IT Operations**<br>**Monitoring System Access and Use**

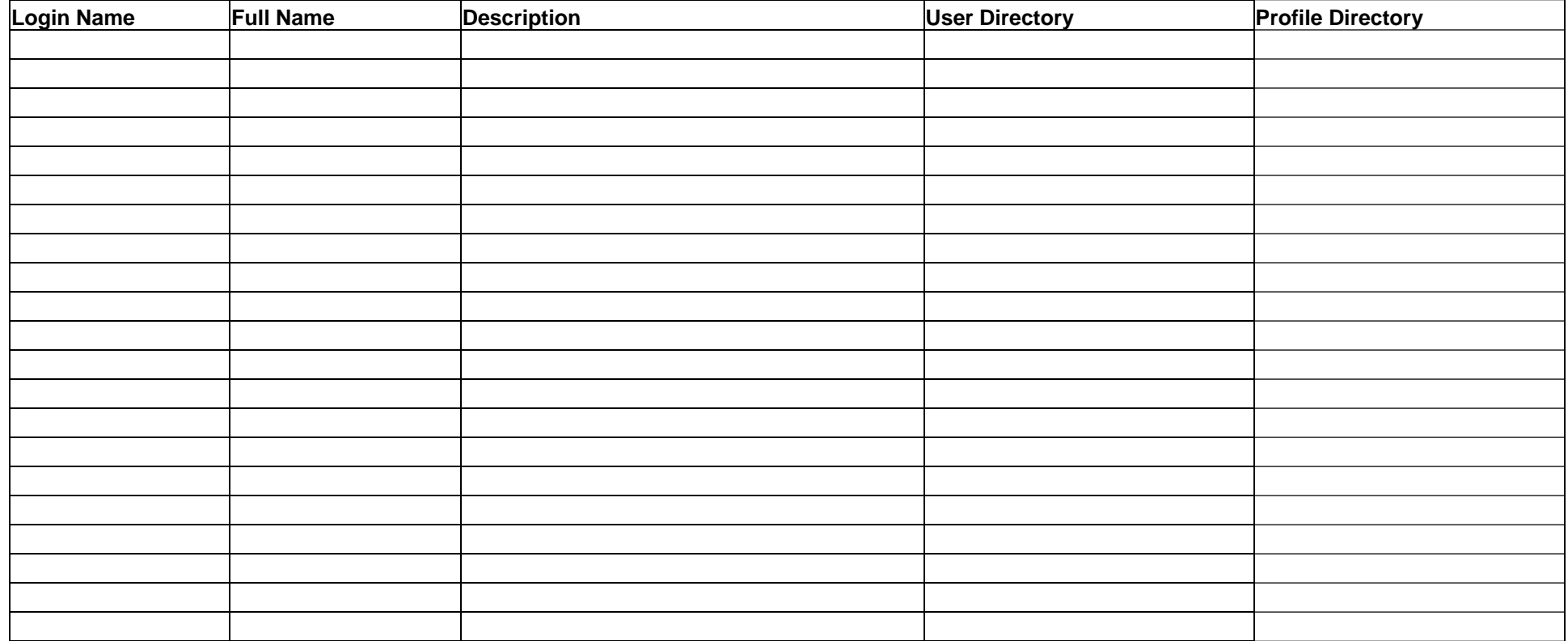

### **IT Operations Monitoring System Access and Use**

**NHS Purchasing**<br>And Supply Agency

## **Appendix 1 – Details of Site 1 servers**

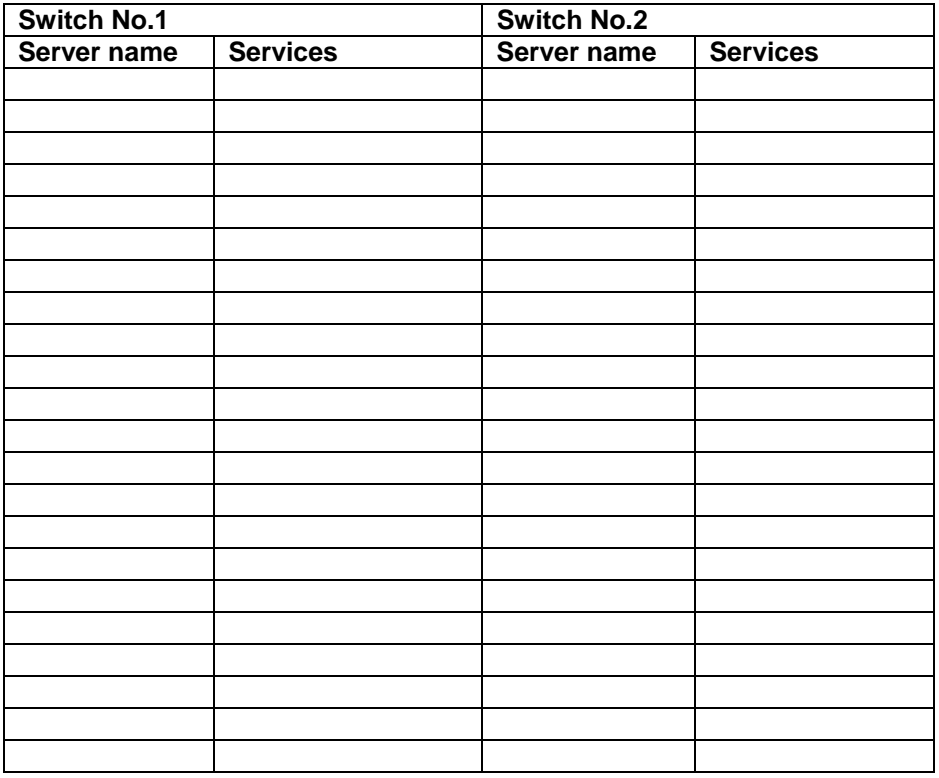

#### **Other Servers**

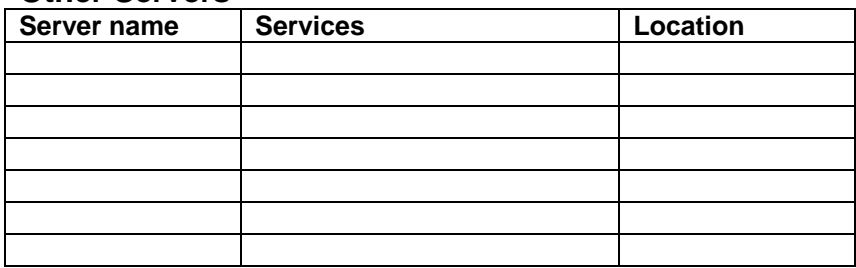